# **Post 21 Raspberry Pi Foyer Slideshow**

## **Contents**

OS Maintenance and Notes Software and Scripts Parameters and Pins Power Button LED Power Light Fan Control

# **OS Maintenance**

To update your system, including the bootloader: sudo apt update sudo apt full-upgrade sudo apt autoremove sudo reboot

## **Notes**

Editing System Files: Sudo -e NAME

# **Software and Scripts**

File Structure

Slides: home/pi/Pictures/SPSlides

Special Slides: /home/pi/Pictures/Add in February (Black History Month) Old Slide Shows: /home/pi/Pictures/Post Spinners (as storage permits)

Software that needs to be installed FEH

### **Desktop Configuration File**

Slideshow - Used to manually start the slideshow from the desktop [Desktop Entry] Name=Slideshow Comment=THis is to run home/pi/runslideshow.sh Icon=/usr/share/pixmaps/openbox.xpm Exec=/home/pi/runslideshow.sh Type=Application Encoding=UTF-8 Terminal=false Categories=None;

### **Slideshow Shell Script (.sh)**

/home/pi/runslideshow.sh #!/bin/sh cd /home/pi/Pictures/SPSlides feh -Z -F -D 20 --hide-pointer --auto-rotate # -Z --auto-zoom Zoom pictures to screen size in fullscreen / fixed geometry mode. # -F --fullscreen # -D --slideshow-delay float seconds

### **Autostart Mechanism**

/home/pi/.config/lxsession/LXDE-pi/autostart (plain text document) @lxpanel --profile LXDE-pi @pcmanfm --desktop --profile LXDE-pi #@xscreensaver -no-splashpoint-rpi @xset s noblank @xset s off @xset -dpms @/bin/sh /home/pi/runslideshow.sh

### **Disable Screen Blanking**

There is no powersave or sleep mode. Screen blanking turns the screen black after 10 min… nothing else.

To disable, add the following 3 lines to autostart:

 nano /home/pi/.config/lxsession/LXDE-pi/autostart @xset s noblank @xset s off @xset -dpms -OR-

 Install xscreensaver and set mode to [no blanking]

# **Parameters and Pins**

Raspberry pi Configuration Hostname raspberrypi User pi password: Mighty21!

Preferences / Raspberry Pi Configuration Display/Disable Screen Blanking Interfaces Enable SSH and VNC Set Timezone, etc.

Appearance Settings Uncheck Desktop Wastebasket and Mounted Disks Install Legion Desktop Picture

### **Pins**

Fan

Red Pin 2 / Black Pin 9 / Yellow Pin 11 Power Up/Down Switch: Pins 5 and 6 ( Polarity does not matter) Power LED Pin 8 Red (TXD) Pin 14 Black (GND)

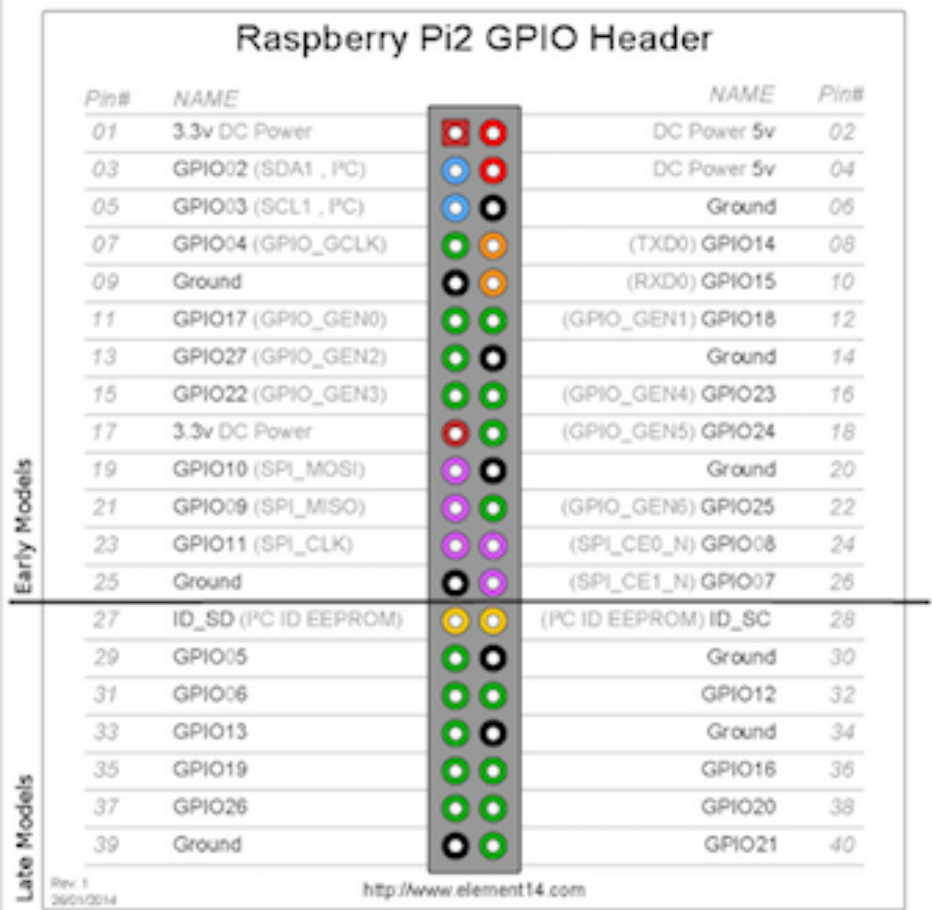

## **Power Button**

https://howchoo.com/g/mwnlytk3zmm/how-to-add-a-power-button-to-your-raspberry-pi

#### **Create the script:** sudo nano listen-for-shutdown.py

### **Paste the following code into that file**

++++++++++++++++++++++++++++++++++++++++++++++++++++++++++++++++++++++ #!/usr/bin/env python

import RPi.GPIO as GPIO import subprocess

GPIO.setmode(GPIO.BCM) GPIO.setup(3, GPIO.IN, pull\_up\_down=GPIO.PUD\_UP) GPIO.wait\_for\_edge(3, GPIO.FALLING)

subprocess.call(['shutdown', '-h', 'now'], shell=False) ++++++++++++++++++++++++++++++++++++++++++++++++++++++++++++++++++++++

### **Place the script in /usr/local/bin and make it executable:**

sudo mv listen-for-shutdown.py /usr/local/bin/ sudo chmod +x /usr/local/bin/listen-for-shutdown.py

#### **A script called listen-for-shutdown.sh that will start/stop our service.**

sudo nano listen-for-shutdown.sh

#### **Enter the following code in that file and save it:**

```
++++++++++++++++++++++++++++++++++++++++++++++++++++++++++++++++++++++
#! /bin/sh
### BEGIN INIT INFO
# Provides: listen-for-shutdown.py
# Required-Start: $remote_fs $syslog
# Required-Stop: $remote_fs $syslog
# Default-Start: 2 3 4 5
# Default-Stop: 0 1 6
### END INIT INFO
# If you want a command to always run, put it here
# Carry out specific functions when asked to by the system
case "$1" in
 start)
   echo "Starting listen-for-shutdown.py"
  /usr/local/bin/listen-for-shutdown.py &
  ;;
  stop)
   echo "Stopping listen-for-shutdown.py"
   pkill -f /usr/local/bin/listen-for-shutdown.py
  ;;
  *)
   echo "Usage: /etc/init.d/listen-for-shutdown.sh {start|stop}"
   exit 1
   ;;
esac
exit 0
++++++++++++++++++++++++++++++++++++++++++++++++++++++++++++++++++++++
Place this file in /etc/init.d and make it executable. 
      sudo mv listen-for-shutdown.sh /etc/init.d/
      sudo chmod +x /etc/init.d/listen-for-shutdown.sh
Register the script to run on boot. 
      sudo update-rc.d listen-for-shutdown.sh defaults
Start it with: 
      sudo /etc/init.d/listen-for-shutdown.sh start
```
# **LED Power Light**

## **adding Pi LED status indicators**

<https://howchoo.com/g/ytzjyzy4m2e/build-a-simple-raspberry-pi-led-power-status-indicator>

The LED Is connected to your Pi's TxD pin, which monitors the serial console. The LED will flicker a tad while booting, stay solid while your Pi is running, and turn off when it's safe to remove power.

Pros: Simplicity. No code is needed and it just sort of works. Also, this is a great foray into the hardware portion of your Pi.

Cons: Limited to providing information about when the Pi is on or off—a very binary solution.

## **Enable the GPIO serial port**

Newer versions of Raspbian (May 2016 and later) have the GPIO serial port disabled by default; the end result is your LED will not light up! Luckily, enabling it is super easy.

## **Edit your /boot/config.txt file and add the following line:**

### enable\_uart=1

You can edit this file by [connecting to your Pi via SSH](https://howchoo.com/g/mgi3mdnlnjq/how-to-log-in-to-a-raspberry-pi-via-ssh) or by putting the SD card into your computer and editing the file directly. This file is accessible from the SD card.

# **Post 21 Raspberry Pi 4B Fan Control**

https://howchoo.com/g/ote2mjkzzta/control-raspberry-pi-fan-temperature-python

## **Intermittent Fan (based on temperature)**

To make the fan function run intermittently as well, I used the bash script shown above, set up to run via cron once every minute. When triggered, it uses **vcgencmd measure\_temp** to get the temperature of the Raspberry Pi's processor. It then compares this temperature using an if/then/else statement to either turn the fan on with the line **gpio -g write 3 1** or off with **gpio -g write 3 0**. It's not the most responsive solution, able to turn on or off only once per minute, but it's much simpler than anything else I've seen so far program-wise.

To directly power the fan itself I used a 2N2222 NPN transistor through one of the Pi's 5v pins. Here GPIO pin 3 is fed to the transistor's base, allowing current to flow through the fan, then through the transistor's collector and emitter, and finally to ground. A resistor is used between the GPIO and base to limit the current output [to the transistor]. I also added a [flyback diode](https://en.wikipedia.org/wiki/Flyback_diode) to the design to account for voltage spikes when the fan is switched off, though it's optional, and isn't actually used in my current setup.

### **A Simple PCB**

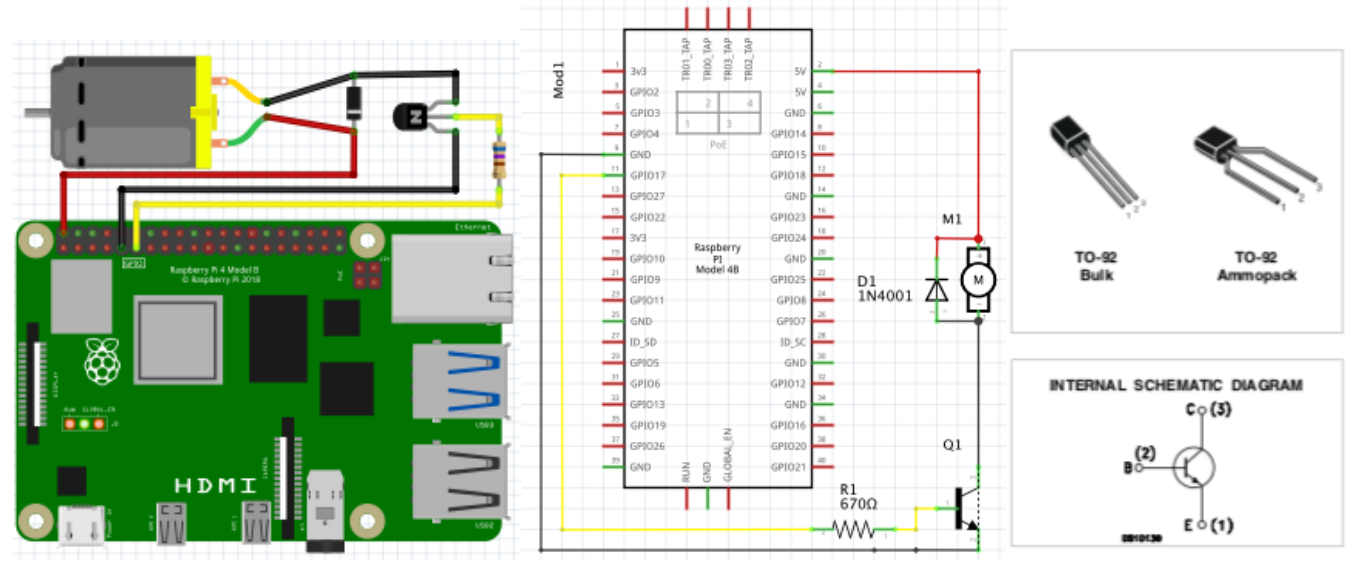

(Transistor numbering (1,2,3) in the above sketch is unusual, a limitation of the RPi fzbz I used) From top to bottom in the picture and diagram it should be:

Q1-1 Collector

Q1-2 Base

Q1-3 Emitter

### D1 1N4001 Diode - Flyback Diode - Protection from BEMF when fan is turned off

R1 670Ω Resistor - Protect Transistor

Q1 2N3904 Transistor - Switch

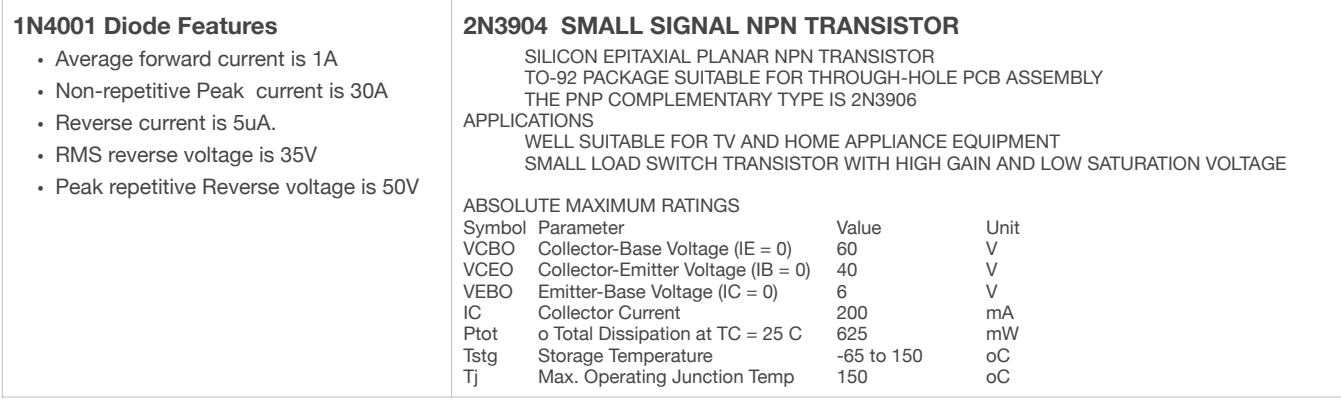

## **Write the fan controller code**

Continuously monitors the core temperature and turns on the fan when the temperature reaches a certain threshold.

### **To create this file, run:**

nano fancontrol.py

### **Add the following to the file, save, and exit:**

++++++++++++++++++++++++++++++++++++++++++++++++++++++++++++++++++++++ #!/usr/bin/env python3

import subprocess import time

def get\_temp():

from gpiozero import OutputDevice

ON\_THRESHOLD = 65 # (degrees Celsius) Fan kicks on at this temperature. OFF\_THRESHOLD = 55 # (degress Celsius) Fan shuts off at this temperature. SLEEP\_INTERVAL = 5 # (seconds) How often we check the core temperature. GPIO\_PIN = 17 # Which GPIO pin you're using to control the fan.

 """Get the core temperature. Run a shell script to get the core temp and parse the output. Raises: RuntimeError: if response cannot be parsed. Returns: float: The core temperature in degrees Celsius. """ output = subprocess.run(['vcgencmd', 'measure\_temp'], capture\_output=True) temp\_str = output.stdout.decode() try: return float(temp\_str.split('=')[1].split('\'')[0]) except (IndexError, ValueError): raise RuntimeError('Could not parse temperature output.')  $if __name__ == '__main__$  $\overline{4}$  Validate the on and off thresholds if OFF\_THRESHOLD >= ON\_THRESHOLD: raise RuntimeError('OFF\_THRESHOLD must be less than ON\_THRESHOLD') fan = OutputDevice(GPIO\_PIN)

 while True: temp = get\_temp()

> # Start the fan if the temperature has reached the limit and the fan # isn't already running. # NOTE: `fan.value` returns 1 for "on" and 0 for "off" if temp > ON\_THRESHOLD and not fan.value: fan.on()

 # Stop the fan if the fan is running and the temperature has dropped # to 10 degrees below the limit. elif fan.value and temp < OFF\_THRESHOLD: fan.off()

time.sleep(SLEEP\_INTERVAL)

++++++++++++++++++++++++++++++++++++++++++++++++++++++++++++++++++++++

#### **Move the script to /usr/local/bin, and make it executable.**

sudo mv fancontrol.py /usr/local/bin/ sudo chmod +x /usr/local/bin/fancontrol.py

## **Execute the fan controller code on boot**

Create a shell script that will execute on boot and launch our script.

### **Create a file called fancontrol.sh and add the following:**

```
nano fancontrol.sh
++++++++++++++++++++++++++++++++++++++++++++++++++++++++++++++++++++++
#! /bin/sh
### BEGIN INIT INFO
# Provides: fancontrol.py
# Required-Start: $remote_fs $syslog
# Required-Stop: $remote_fs $syslog
# Default-Start: 2 3 4 5
# Default-Stop: 0 1 6
### END INIT INFO
# Carry out specific functions when asked to by the system
case "$1" in
 start)
  echo "Starting fancontrol.py"
  /usr/local/bin/fancontrol.py &
 ;;
 stop)
  echo "Stopping fancontrol.py"
  pkill -f /usr/local/bin/fancontrol.py
  ;;
  *)
  echo "Usage: /etc/init.d/fancontrol.sh {start|stop}"
  exit 1
  ;;
esac
exit 0
++++++++++++++++++++++++++++++++++++++++++++++++++++++++++++++++++++++
Move this file to /etc/init.d, and make it executable: 
      sudo my fancontrol sh /etc/init.d/
      sudo chmod +x /etc/init.d/fancontrol.sh
Register the script to run on boot: 
      sudo update-rc.d fancontrol.sh defaults
Either restart your machine, or kick this off manually since it won't already be running: 
      sudo reboot or sudo /etc/init.d/fancontrol.sh start
======================================= 
Further Explanations: 
https://www.embedded-computing.com/guest-blogs/raspberry-pi-cooling-fan-control-with-bash-scripting
======================================= 
Summary of Commands: Copied from Terminal screen
pi@Post21RPi:~ $ sudo nano listen-for-shutdown.py
pi@Post21RPi:~ $ sudo mv listen-for-shutdown.py /usr/local/bin/
pi@Post21RPi:~ $ sudo chmod +x /usr/local/bin/listen-for-shutdown.py
pi@Post21RPi:~ $ sudo nano listen-for-shutdown.sh
pi@Post21RPi:~ $ sudo mv listen-for-shutdown.sh /etc/init.d/
pi@Post21RPi:~ $ sudo chmod +x /etc/init.d/listen-for-shutdown.sh
pi@Post21RPi:~ $ sudo update-rc.d listen-for-shutdown.sh defaults
pi@Post21RPi:~ $ nano fancontrol.py
pi@Post21RPi:~ $ sudo mv fancontrol.py /usr/local/bin/
pi@Post21RPi:~ $ sudo chmod +x /usr/local/bin/fancontrol.py
pi@Post21RPi:~ $ nano fancontrol.sh
pi@Post21RPi:~ $ sudo mv fancontrol.sh /etc/init.d/
pi@Post21RPi:~ $ sudo chmod +x /etc/init.d/fancontrol.sh
pi@Post21RPi:~ $ sudo update-rc.d fancontrol.sh defaults
pi@Post21RPi:~ $ sudo reboot
```